### **BAB IV**

#### **IMPLEMENTASI KARYA**

Seperti yang telah dijelaskan pada Bab I bagian rumusan masalah, bahwa pada film Tugas Akhir ini menggunakan teknik penggabungan 2D dan 3D. Selanjutnya proses metode dan proses perancangannya telah dijelaskan secara detail pada Bab III. Berikut ini akan dijelaskan proses produksi dalam pembuat *environment* dan *editing* film animasi 2D berbasis 3D, sebagai berikut:

## **4.1 Modeling dan Material**

Tahap pertama yang akan dibuat adalah *modeling* dan pemberian material agar memiliki hasil yang sesuai atau yang diinginkan. Konsep pembuatan *modeling* pada film tugas akhir ini mengacu pada hasil analisis yang mempunyai nilai paling tinggi berdasarkan kecocokan dengan konsep film, seperti yang telah dijelaskan pada bab 3 dalam tabel 3.3, tabel 3.4, dan tabel 3.5. Sedangkan pengaturan material *ink 'n paint* yang akan digunakan mengacu pada hasil analisis seperti yang di jelaskan pada bab 3 dalam tabel 3.6 dan tabel 3.7.

### **4.1.1 Greenville**

Desa greenville adalah desa yang di menjadi tempat tinggal Lui sang tukang pos. Di desa ini menggambarkan suatu desa kecil yang sejuk di pegunungan. Maka pembagian pengerjaannya dibagi Greenvile ini menjadi 2 bagian, antara lain:

a. Kota utama

Objek yang dibutuhkan adalah tumbuhan, bangunan, jalan, sungai, serta penataan kota yang seakan-akan dikelilingi oleh perbukitan. Maka pembuatan *modeling* objek-objek tersebut dapat dilihat sebagai berikut:

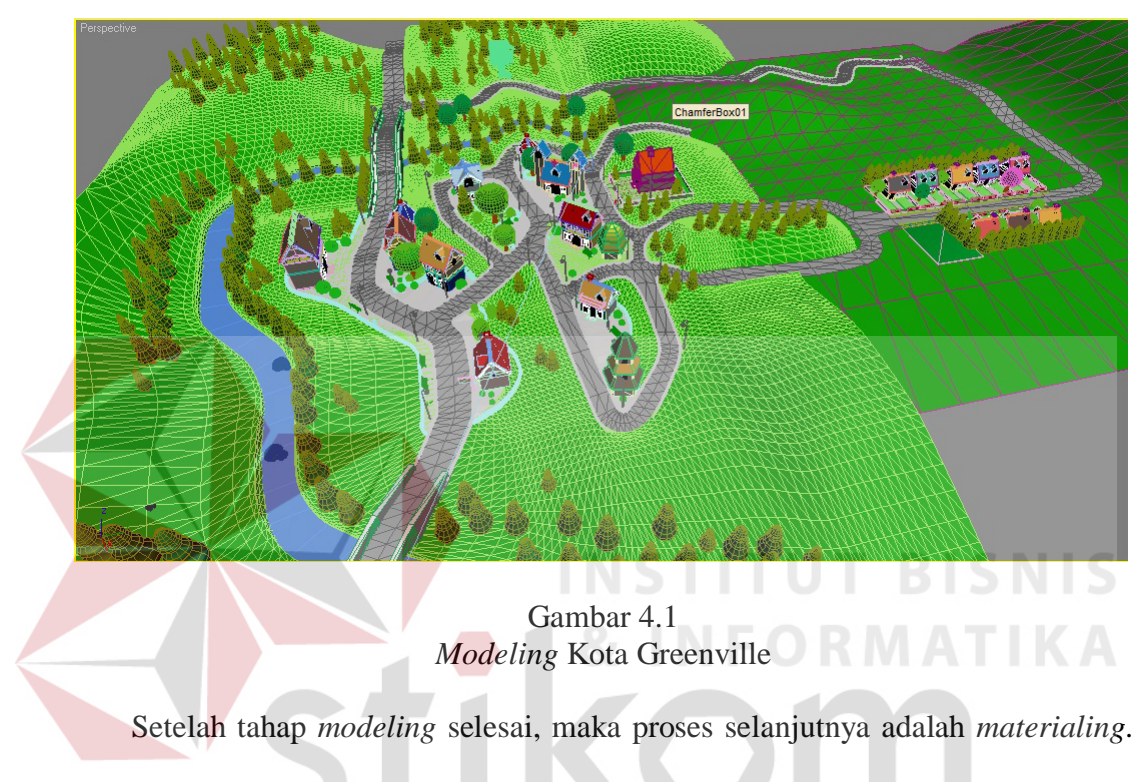

Dapat dilihat hasil setelah dimaterial pada gambar 4.2 sebagai berikut:

SURABAYA

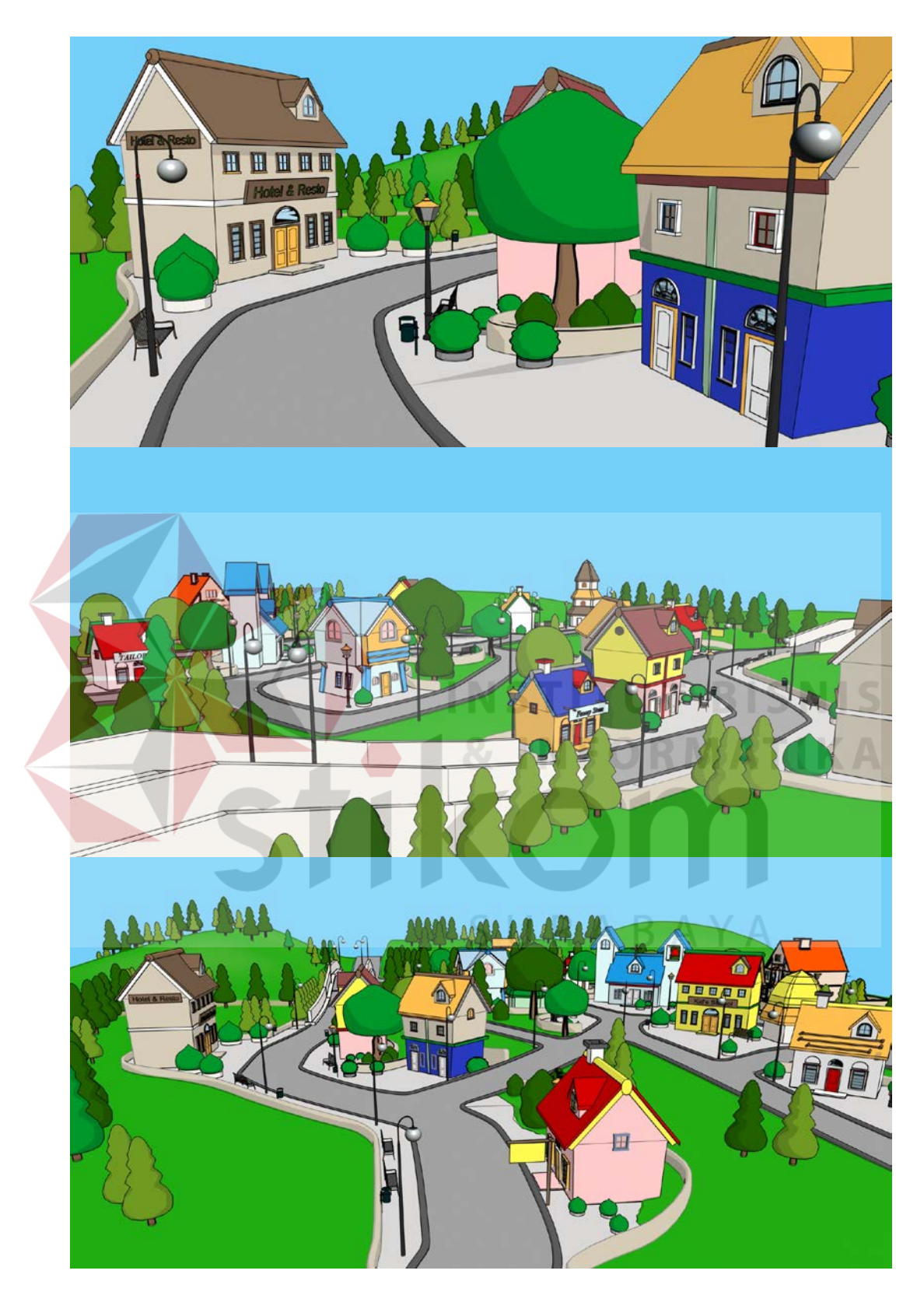

Gambar 4.2 *Materialing* Kota Greenville

Seperti yang dapat kita lihat bahwa isi dari kota greenville tersebut adalah sebagai berikut:

1) Rumah penduduk

Rumah penduduk yang harus disediakan adalah rumah yang di gunakan untuk tujuan surat yang Llui antarkan. Pada gambar 4.3 dapat dilihat modeling rumah penduduk:

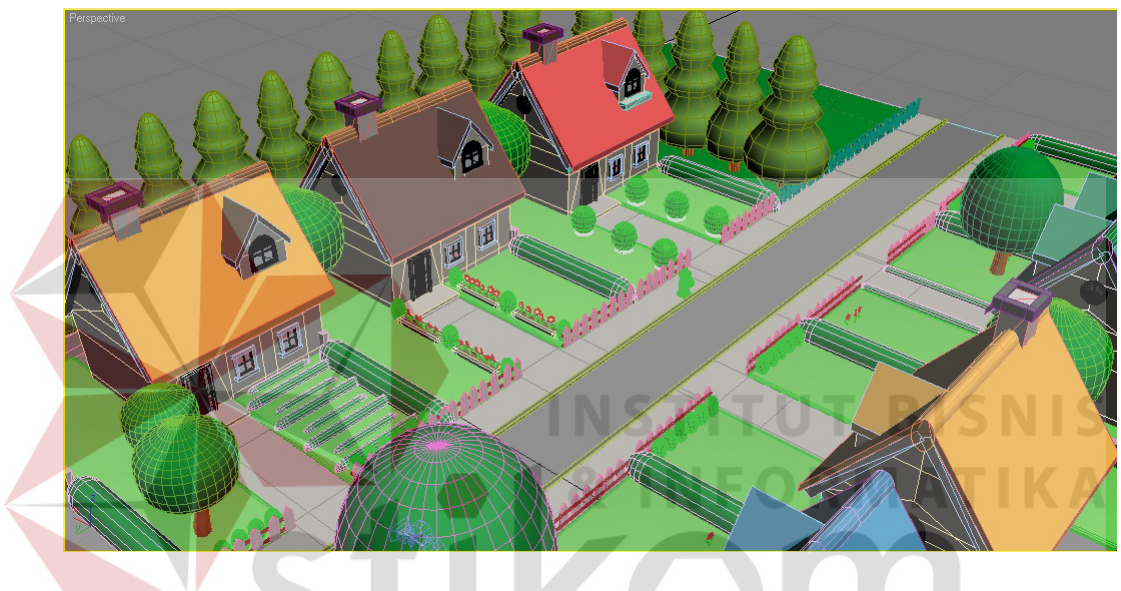

Gambar 4.3 *Modeling* Rumah Penduduk

Setelah tahap *modeling* selesai, maka proses selanjutnya adalah *materialing*. Dapat dilihat hasil setelah dimaterial pada gambar 4.4 sebagai berikut:

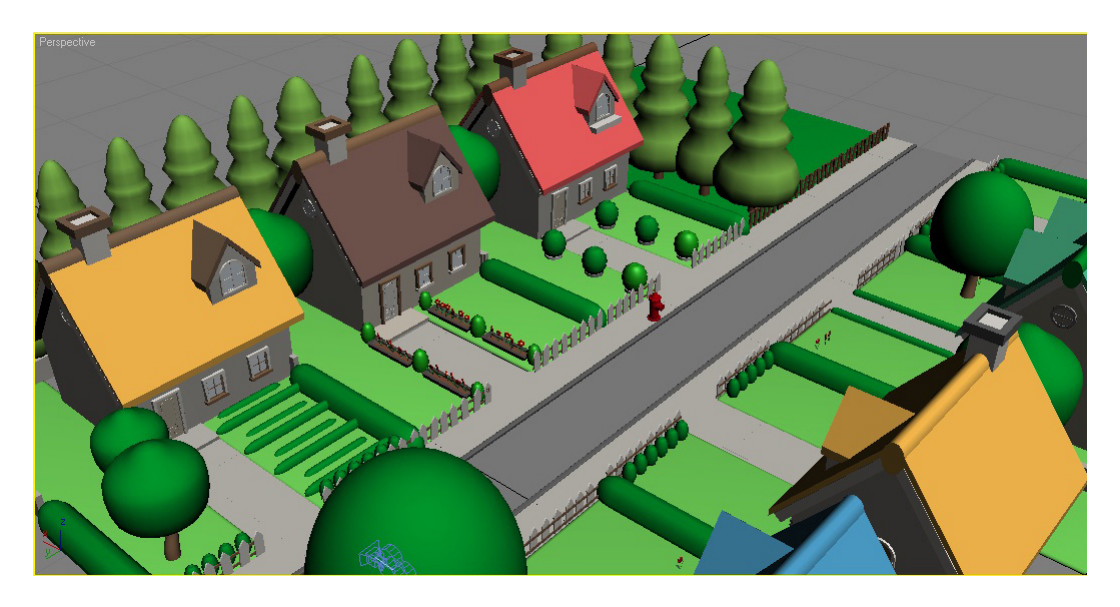

Gambar 4.4 *Materialing* Rumah Penduduk

2) Rumah Lui dan *Interior-*nya.

Interior yang harus penulis buat adalah, meja makan, lorong rumah, dan

IS kamar tidur anak lui, Rey.

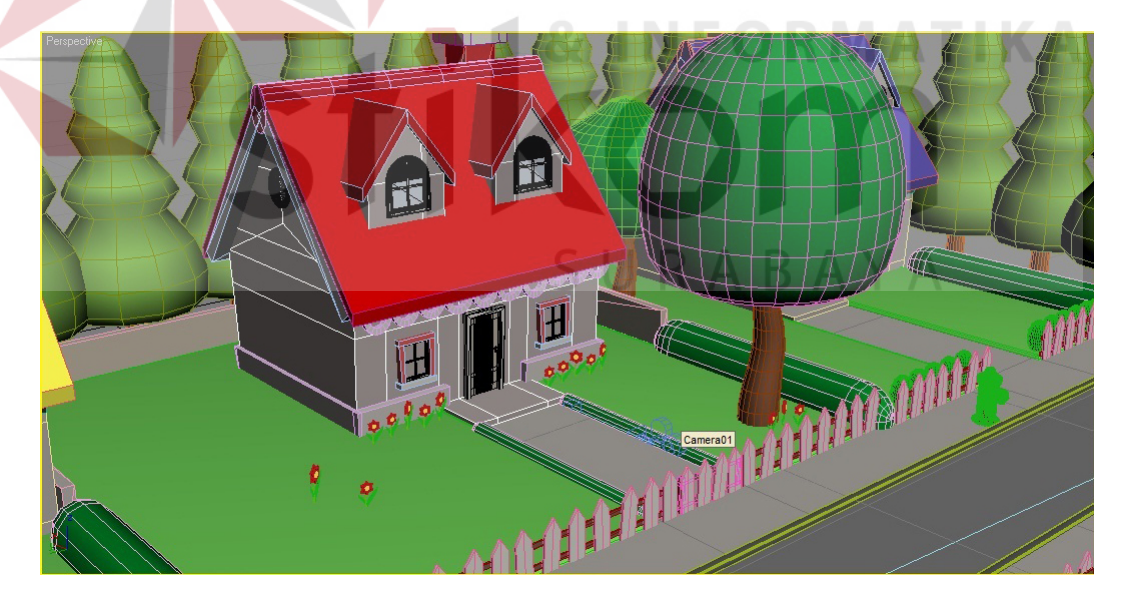

Gambar 4.5 *Modeling* Rumah Lui

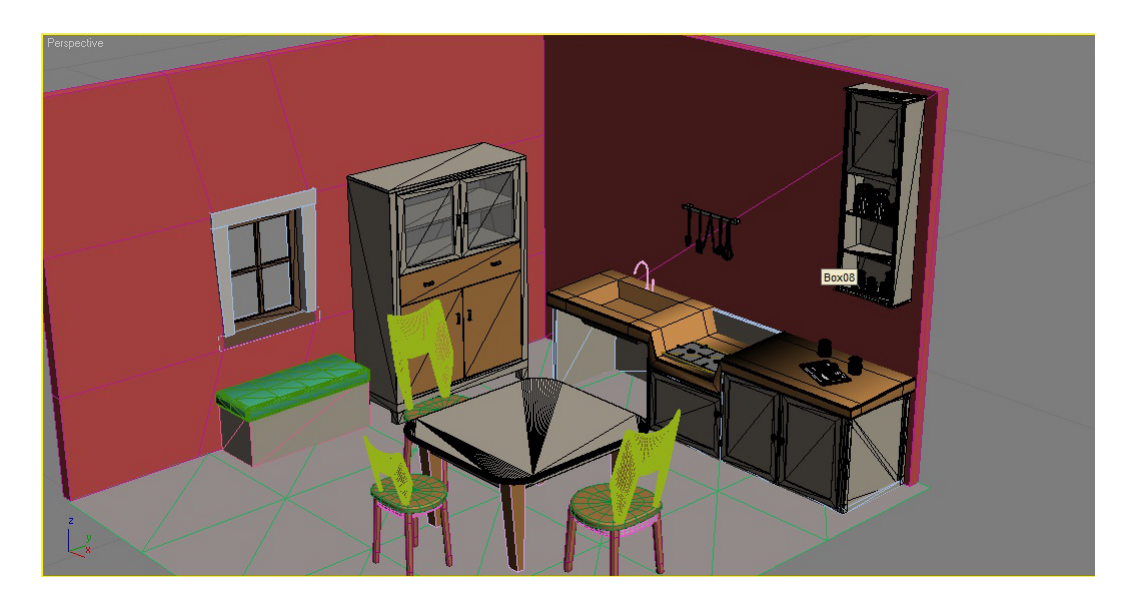

Gambar 4.6 *Modeling Interior* Rumah Lui

Setelah tahap *modeling* selesai, maka proses selanjutnya adalah *materialing*. Dapat dilihat hasil setelah dimaterial pada gambar 4.7, 4.8, **SNIS** 4.9 sebagai berikut:

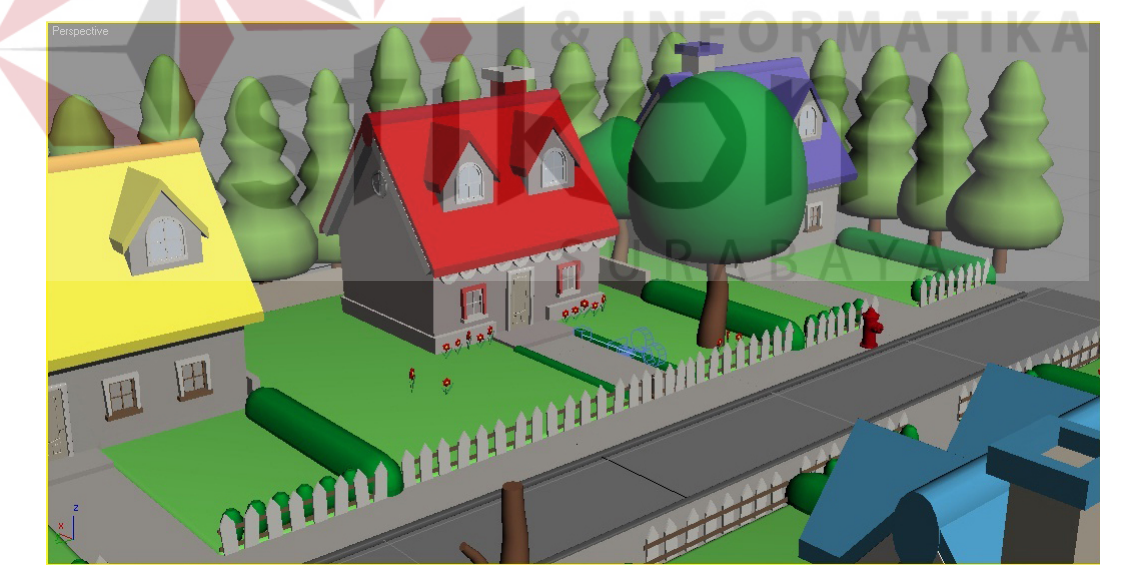

Gambar 4.7 *Materialing* Rumah Lui

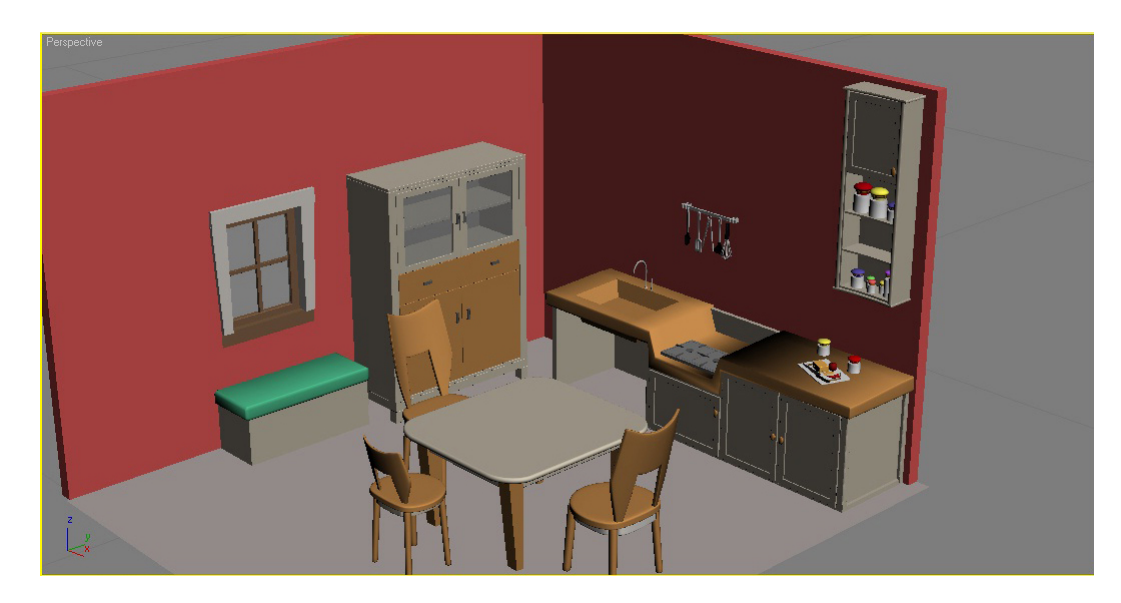

Gambar 4.8 *Materialing Interior* Rumah Lui

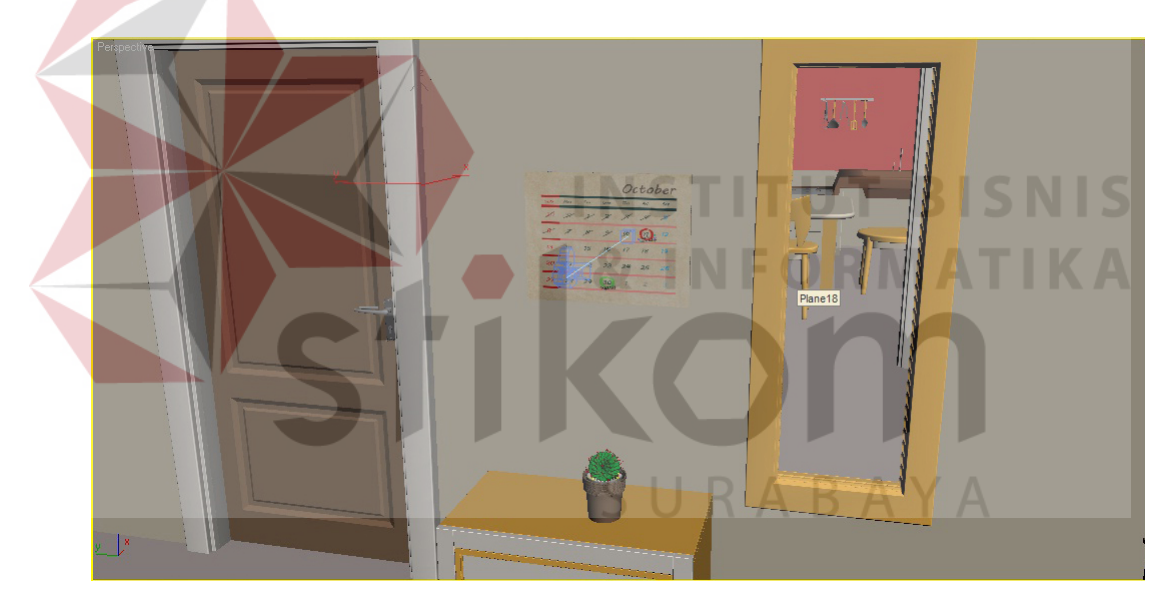

Gambar 4.9 *Materialing* Interior Rumah Lui

3) Kantor pos dan *interior*-nya.

Kantor pos ini adalah kantor tempat Lui bekerja. Berikut dapat dilihat proses pembuatan *modeling* 3D pada gambar 4.10, 4.11 :

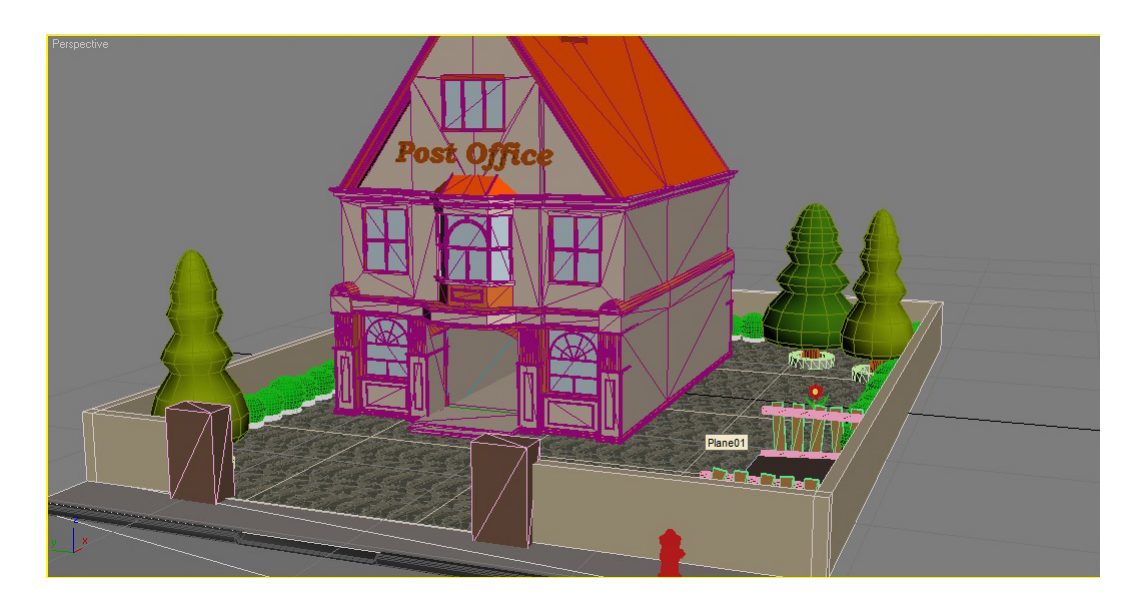

Gambar 4.10 *Modeling* Kantor Pos

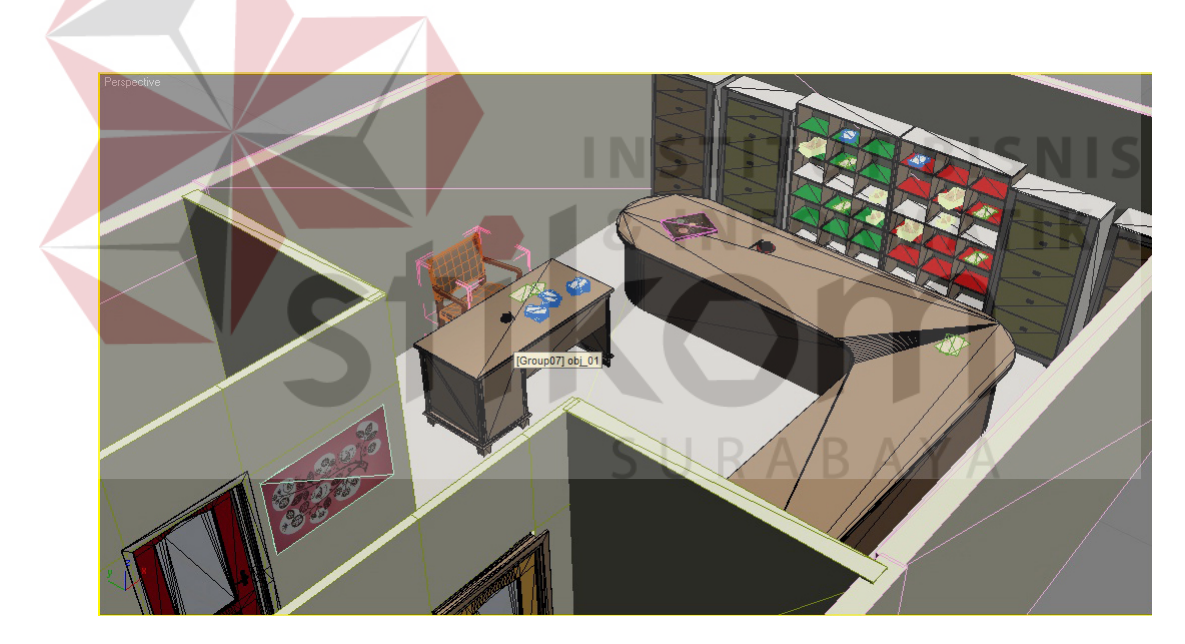

Gambar 4.11 *Modeling Interior* Kantor Pos

Setelah tahap *modeling* selesai, maka proses selanjutnya adalah *materialing*. Dapat dilihat hasil setelah dimaterial pada gambar 4.12 dan 4.13 sebagai berikut:

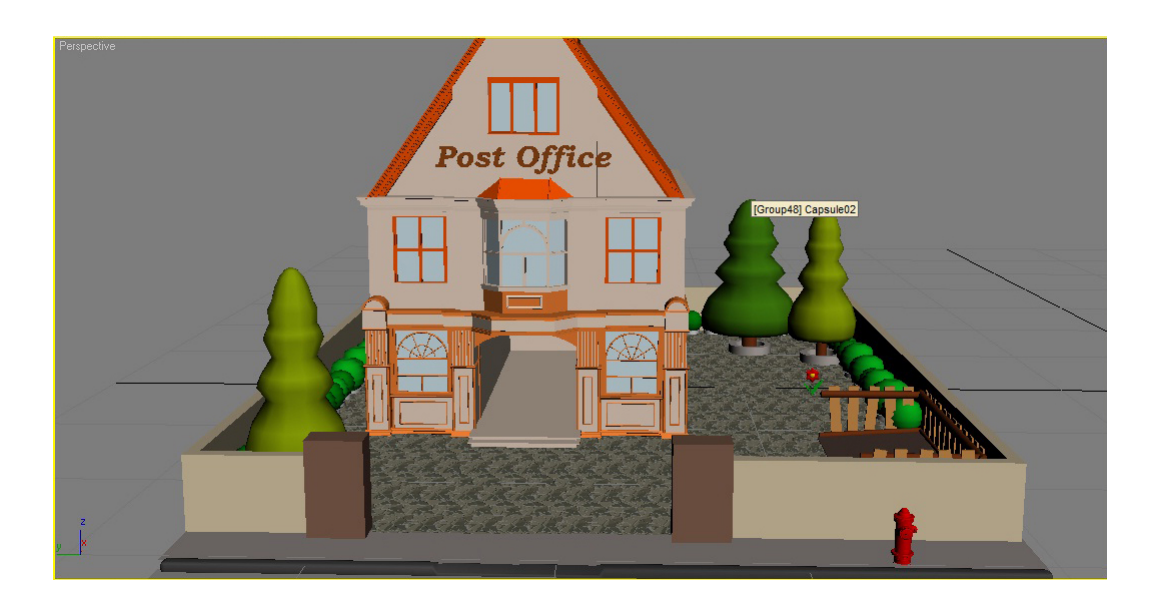

Gambar 4.12 *Materialing* Kantor Pos

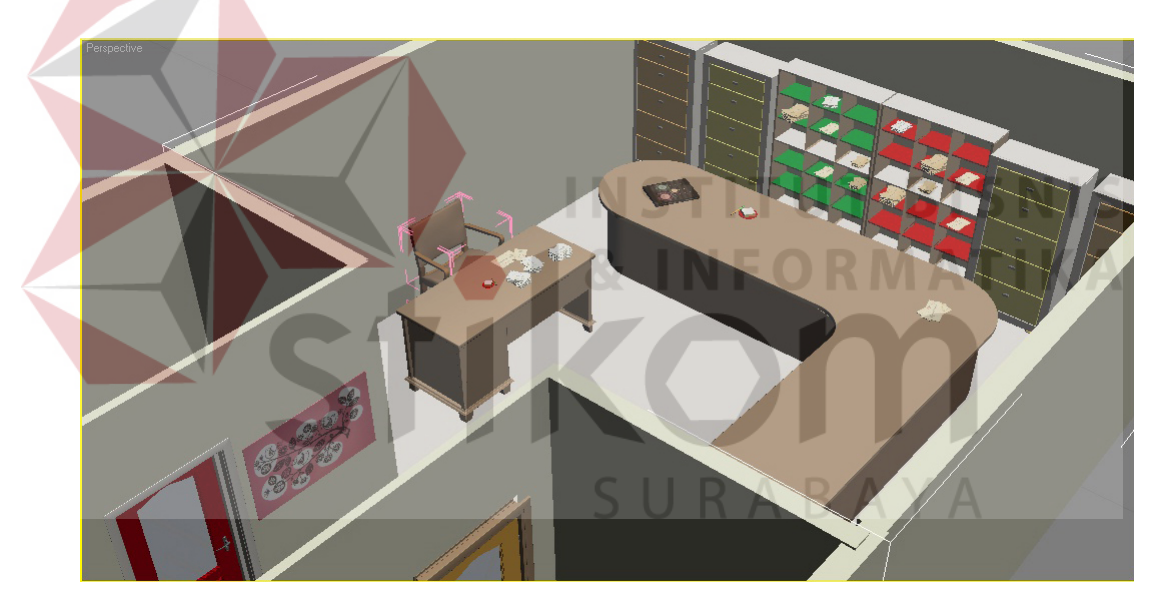

Gambar 4.13 *Materialing Interior* Kantor Pos

b. Jalan antar kota, desa, dan kota flowers

Objek yang digunakan hampir sama dengan kota sebelumnya, hanya saja bentuk dan suasananya dubuat berbeda. Maka pembuatan *modeling* objek-objek tersebut dapat dilihat sebagai berikut:

1) Gubuk di tepi jalan.

Gubuk ini terletak di pinggir jalan antar desa. Dimana akan di gunakan lui untuk tempat berteduh ketika turun hujan. Dan bertemu dengan pedagang yang terjatuh dari sepedanya. Dapat dilihat proses pembuatan *modeling*-nya pada gambar 4.14 sebagai berikut:

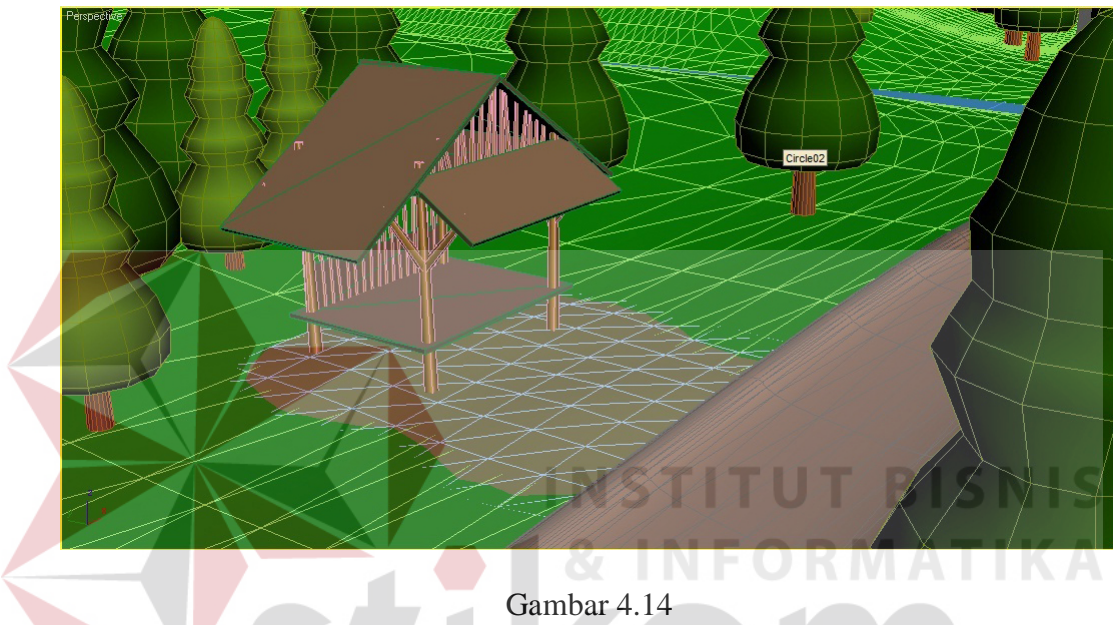

*Modeling* Gubuk

Setelah tahap *modeling* selesai, maka proses selanjutnya adalah *materialing*. Dapat dilihat hasil setelah dimaterial pada gambar 4.15 sebagai berikut:

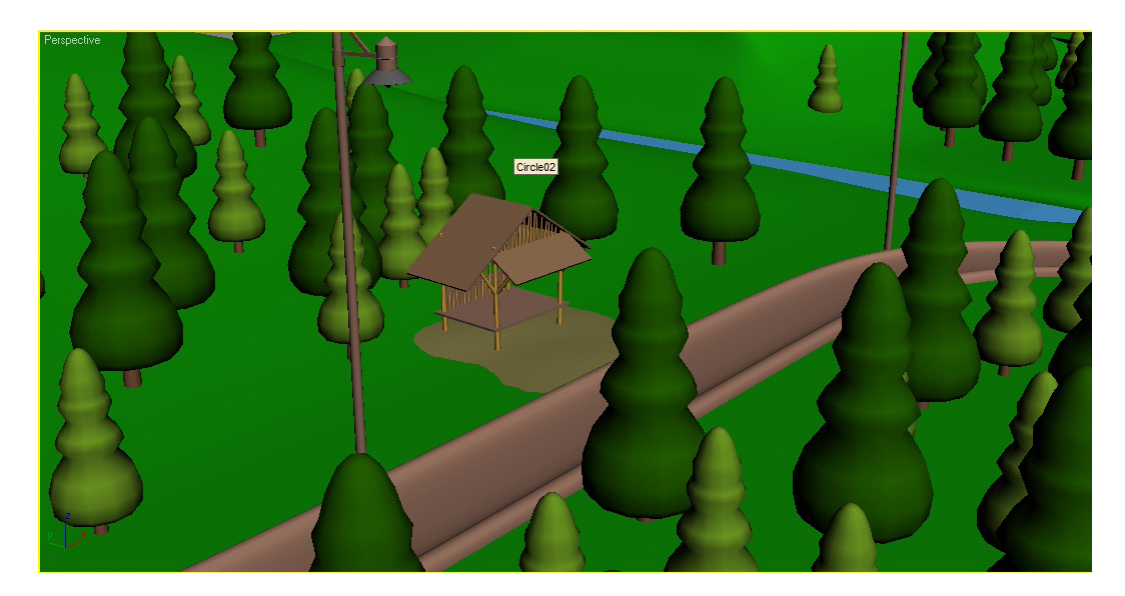

Gambar 4.15 *Materialing* Gubuk

2) Pertigaan jalan antar desa.

Di pertigaan ini dimana lui bertemu dengan anka kecil yang menangis di bawah pohon karena tersesat dari tempat tinggalnya. Dapat dilihat proses pembuatan *modeling*-nya pada gambar 4.16 sebagai berikut:

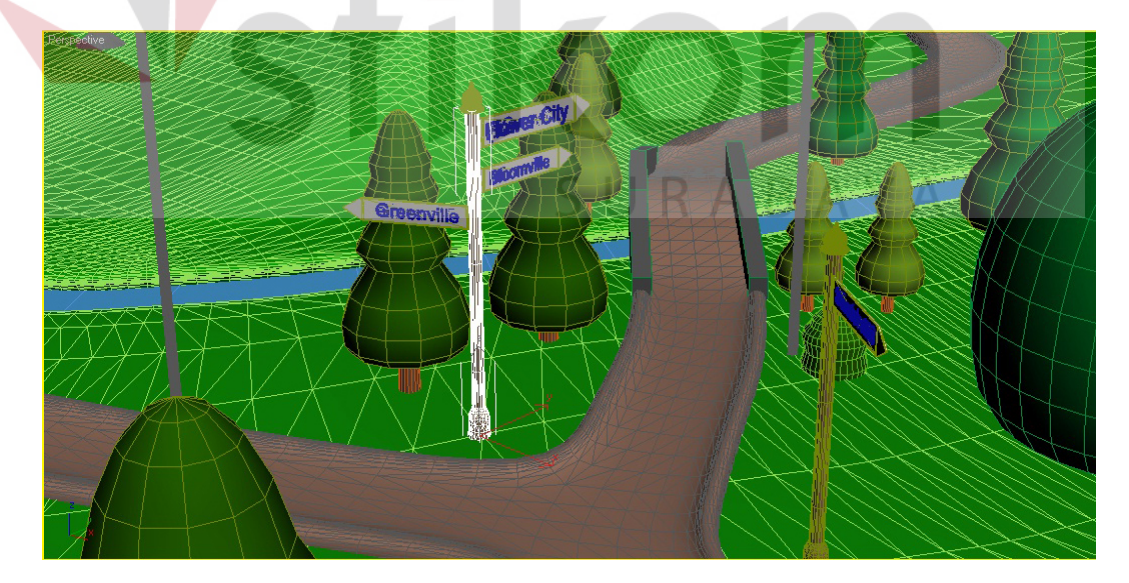

Gambar 4.16 *Modeling* Persimpangan Jalan

Setelah tahap *modeling* selesai, maka proses selanjutnya adalah *materialing*. Dapat dilihat hasil setelah dimaterial pada gambar 4.17 sebagai berikut:

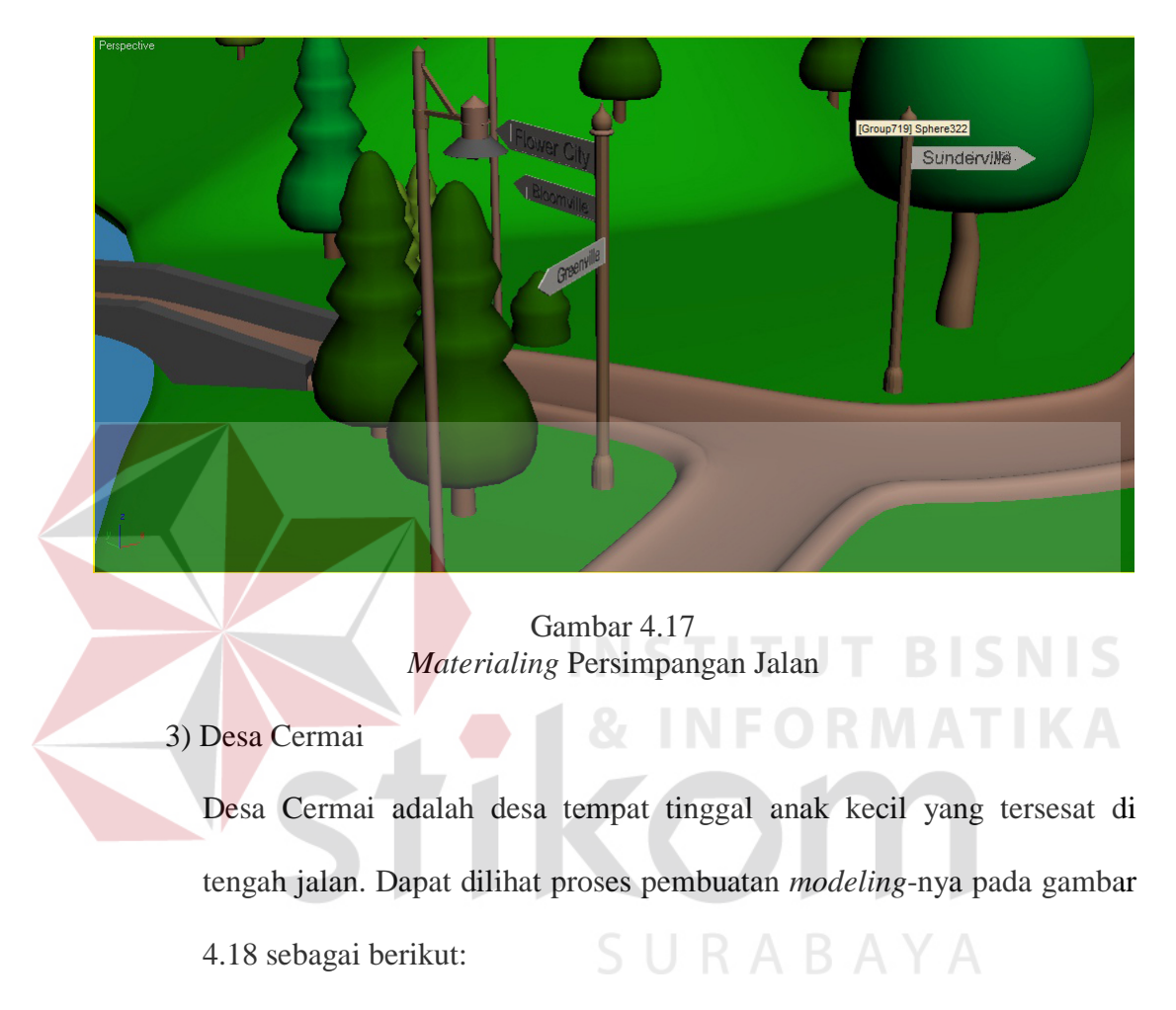

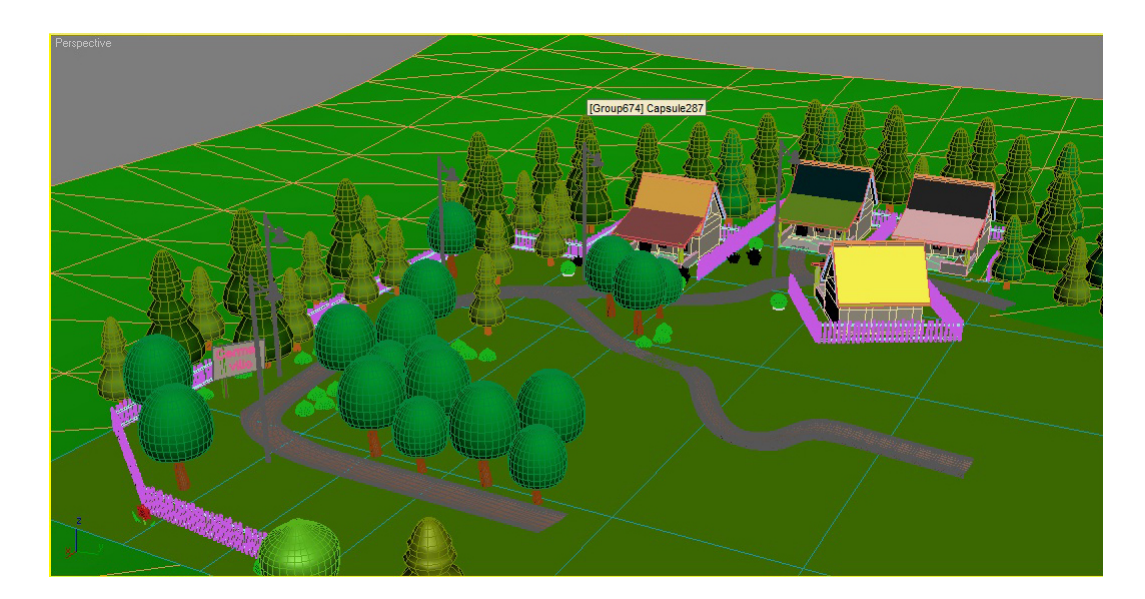

Gambar 4.18 *Modeling* Desa cermai

Setelah tahap *modeling* selesai, maka proses selanjutnya adalah *materialing*. Dapat dilihat hasil setelah dimaterial pada gambar 4.19 sebagai berikut: *ummmmm* 

> Gambar 4.19 *Materialing* Desa cermai

4) Flowers city

Flowers city adalah sebuah kota yang menjadi tempat tujuan Lui dalam menyampaikan surat titipan dari seorang nenek. Dapat dilihat proses pembuatan *modeling*-nya pada gambar 4.20 sebagai berikut:

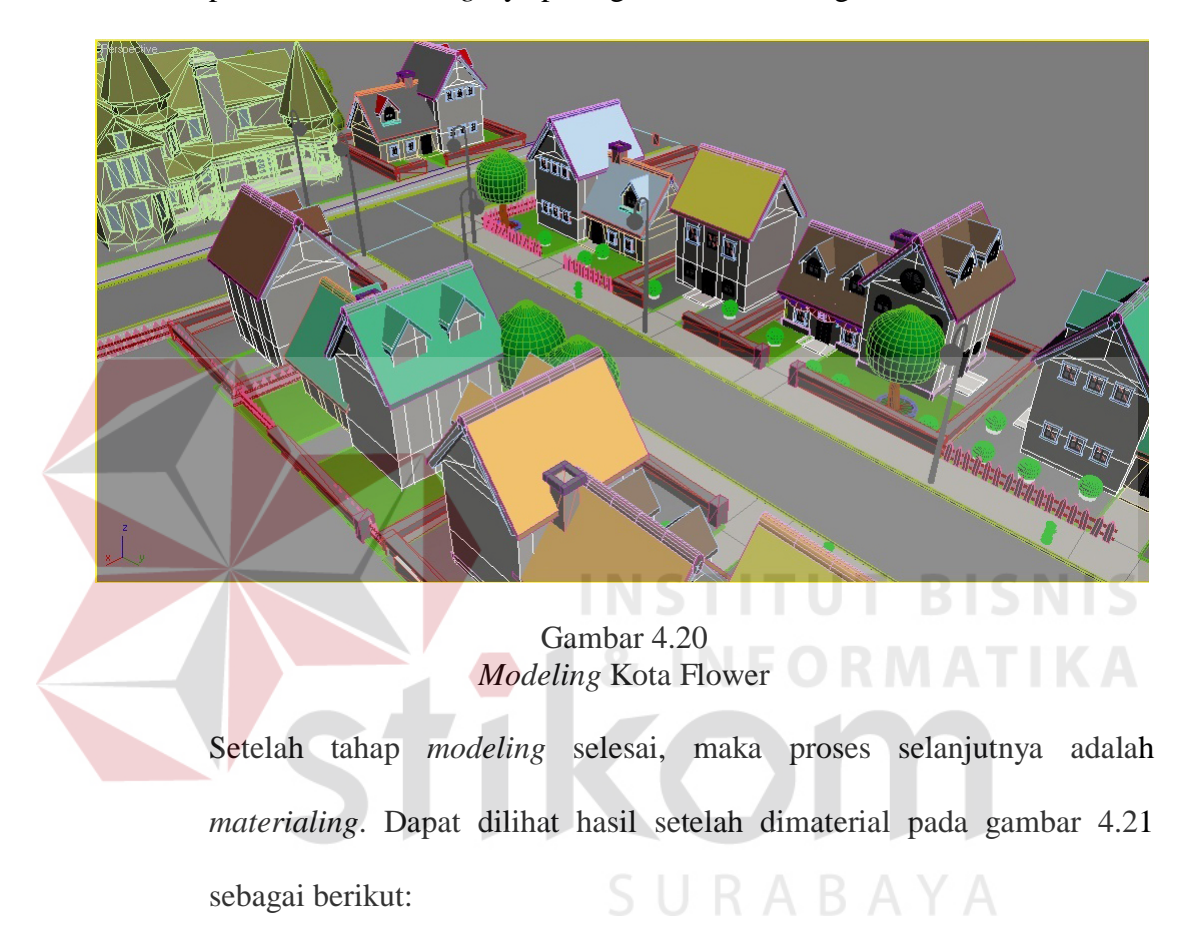

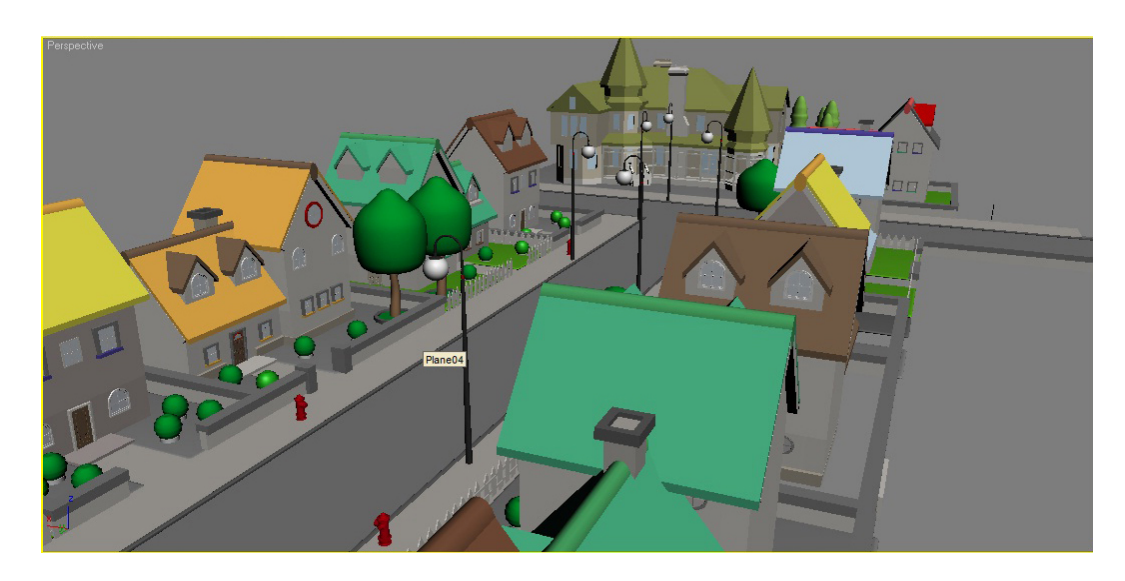

Gambar 4.21 Materialing Kota Flower

5) Rumah Selly dan interiornya

Ini adalah Rumah yang terdapat di kota, menjadi tempat tujuan Lui menyampaikan surat dari seorang nenek di greenville. Dapat dilihat proses pembuatan *modeling*-nya pada gambar 4.22 dan 4.23 sebagai berikut:

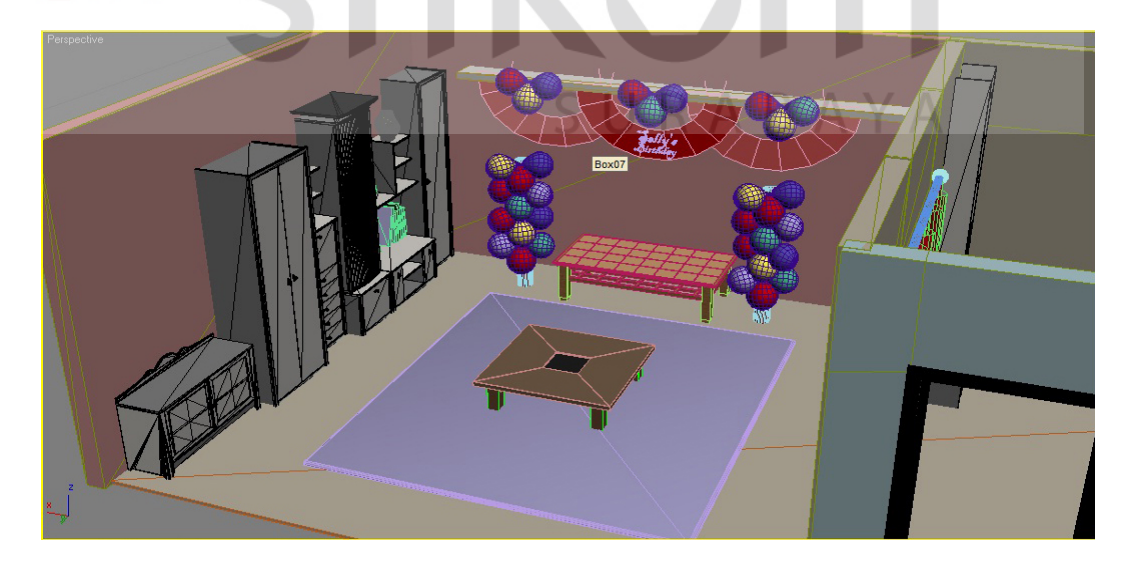

Gambar 4.22 *Modeling* Interior Rumah Selly

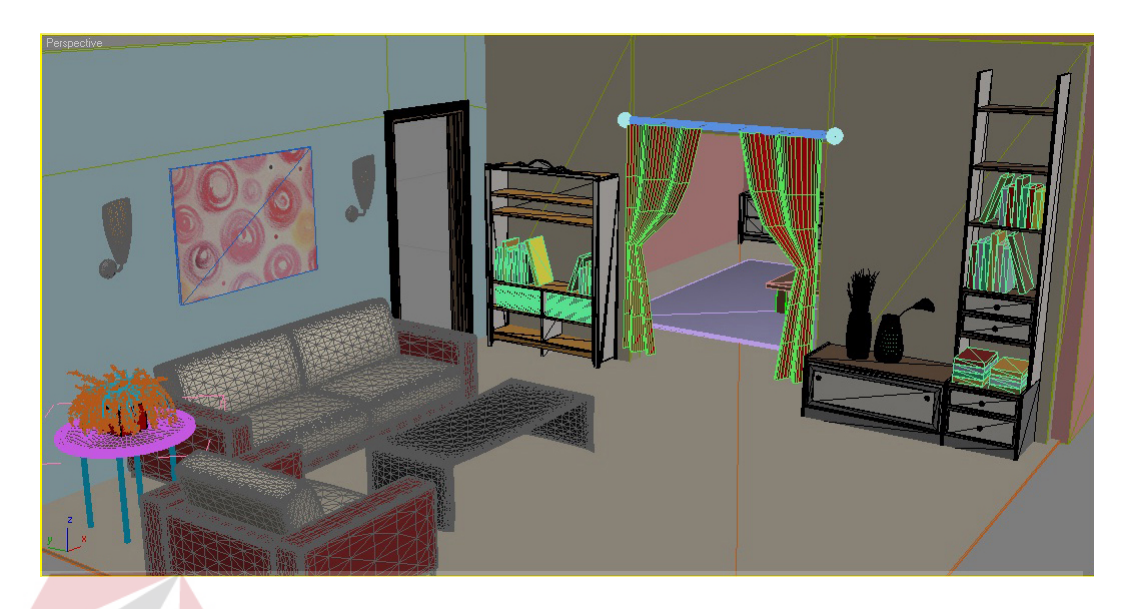

Gambar 4.23 *Modeling* Interior Ruang Tamu Rumah Selly Setelah tahap *modeling* selesai, maka proses selanjutnya adalah *materialing*. Dapat dilihat hasil setelah dimaterial pada gambar 4.24 dan 4.25 sebagai berikut:

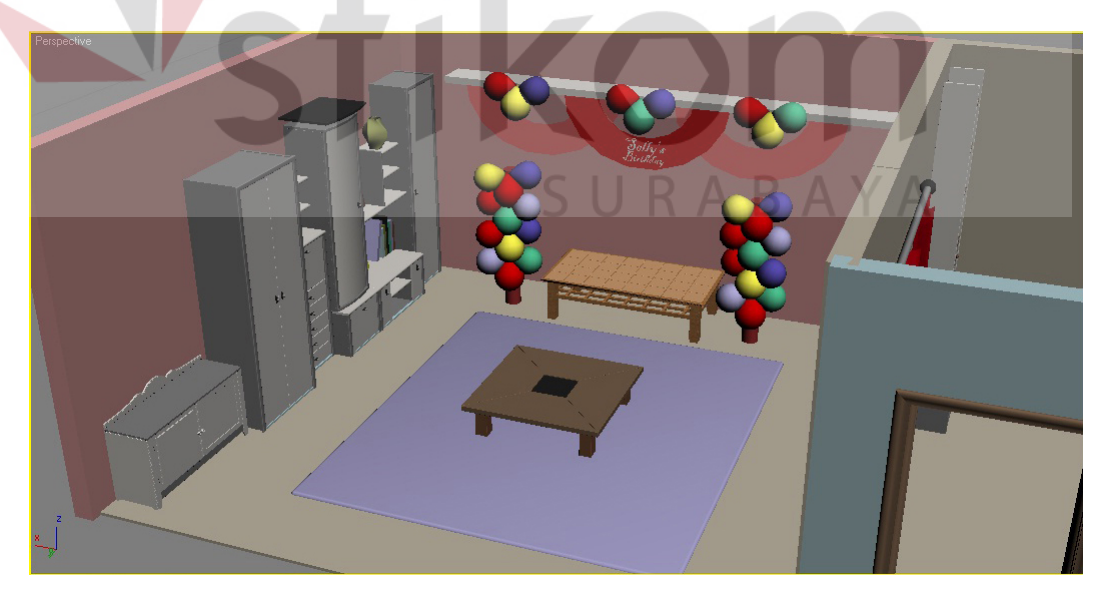

Gambar 4.24 *Materialing* Interior Rumah Selly

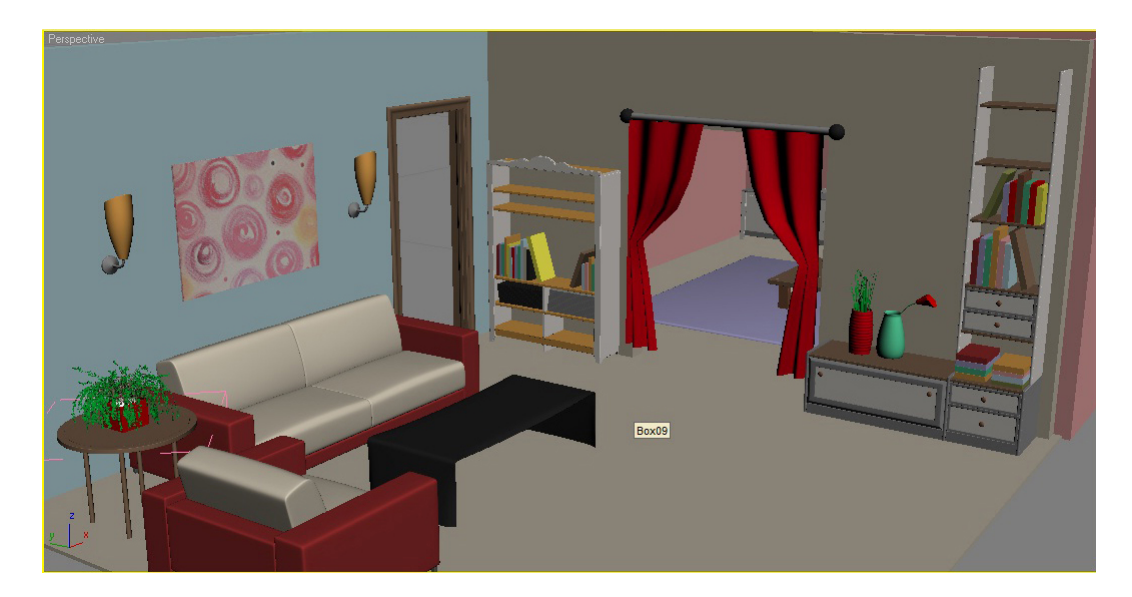

Gambar 4.25 *Materialing* Interior Ruang Tamu Rumah Selly

## **4.2** *Compositing* **animasi karakter dan** *environment*

*Compositing* adalah tahap penggabungan, maka dalam tahap ini yang harus dikerjakan adalah menggabungkan animasi karakter dengan *environment* yang sebelumnya sudah di buat. Sebelum melakukan *compositing*, penulis harus menyiapkan data *masking* terlebih dahulu berikut langkah-langkahnya:

a. Data animasi karakter yang telah dibuat oleh peneliti sebelumnya (Ratna) dalam bentuk data animasi (a, e) harus di *edit* dan di *render* terlebih dahulu untuk siap di jadikan data *jpeg* (f) dan *movie* (b) dengan menggunakan *software* animasi. Kemudian data tersebut dijadikan data *masking* (c, d, g, h). Pada tahap ini, yang dilakukan dengan *software video* hanya *file movie*, karena untuk *file jpeg* dapat dilakukan langsung diprogram sebelumnya yaitu *software* animasi. Dapat dilihat pada gambar 4.26 sebagai berikut:

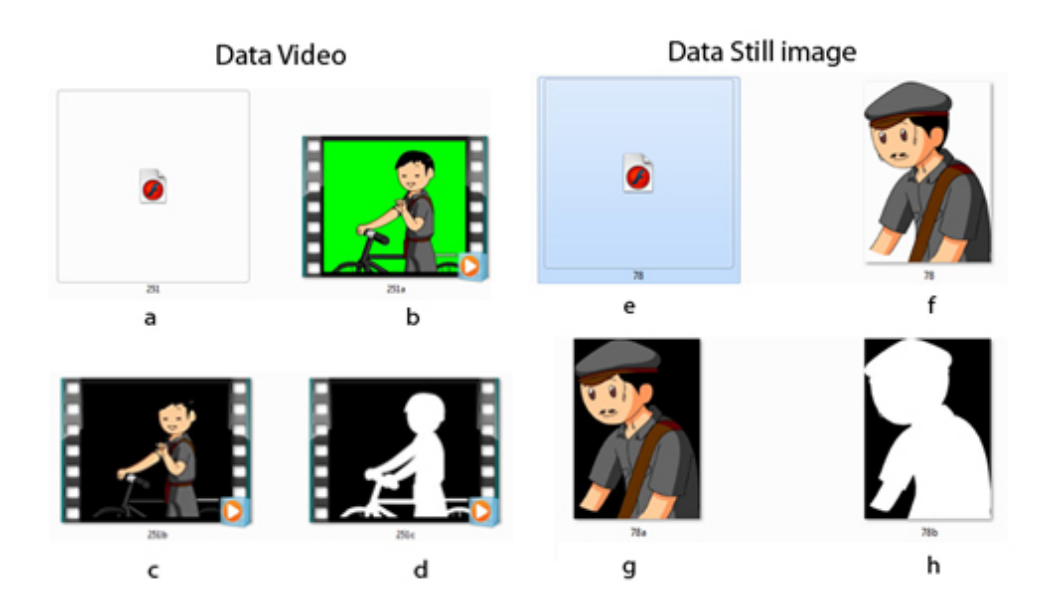

Gambar 4.26 Proses Pembuatan *Masking*

b. Data *masking* berupa 2 data, dimana data *masking* pertama terlihat objeknya, sedangkan data *masking* kedua objek dibuat berwarna putih. Dapat dilihat seperti gambar 4.27 sebagai berikut:

Data Masking

a

 $\mathsf b$ 

Gambar 4.27 Data *Masking* Setelah data *masking* a dan data *masking* b telah siap maka tahap *compositing* dapat di lakukan. Tahap *compositing* ini penulis kerjakan dengan menggunakan *software* 3D dari data *environment* yang sebelumnya sudah dibuat. Movie karakter animasi yang telah siap di masukan kedalam *software* 3D melalui *materialing*. *Materialing* tersebut terdapat beberapa pilihan untuk memasukan data yang diinginkan. Pada proses ini data *masking* a dimasukan pada pilihan *diffuse color*, sedangkan data *masking* b dimasukan pada pilihan *opacity*. Dapat dilihat pada gambar 4.28 sebagai berikut:

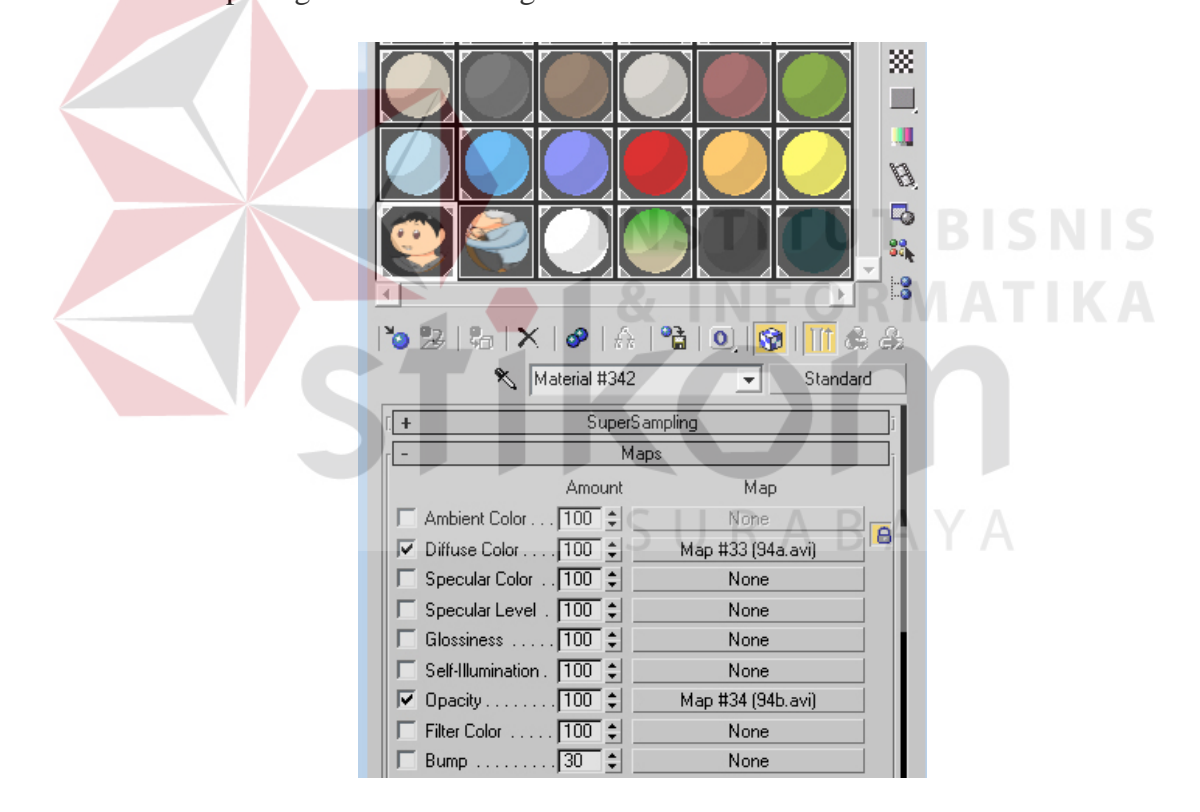

Gambar 4.28 Cara Memasukkan Data *Masking*

c. Setelah di atur sedemikian mungkin sehingga ukuran dan posisi sesuai, maka selanjutnya dianimasikan dan di rekam menggunakan fasilitas camera yang tersedia di *software* 3D. Hal ini di lakukan pada setiap take sesuai dengan acuan *storyboard* yang sebelumnya telah di buat. Dapat dilihat pada gambar 4.29 sebagai berikut:

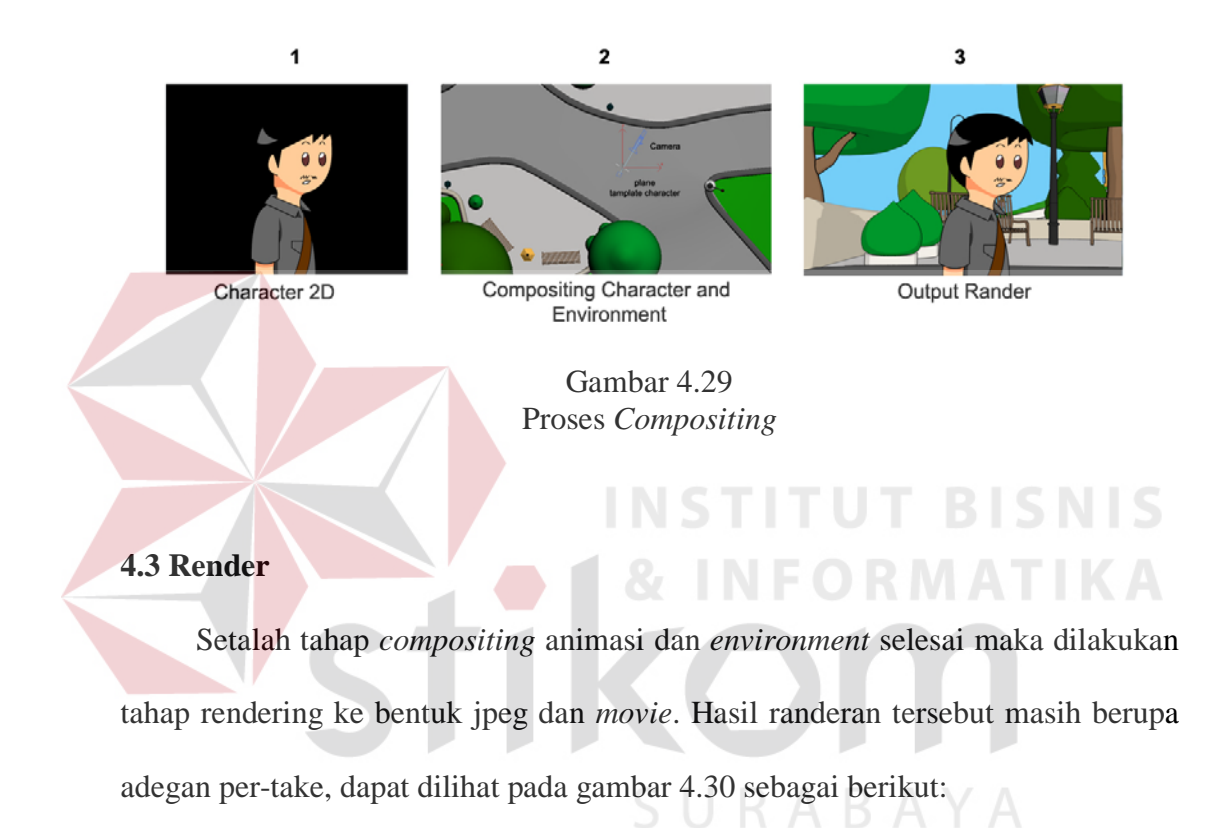

**NIS** 

take 2 **ONE U.J. LEVISI** Ē Ē take 68 take 71 take  $67.2$ take 69 take 72 take 73 ī, take 78 take 79 take 81 take 82 take 84 take 84a take 89 copy take 90 copy take 91 copy take 87 lanjt take 87 take 91  $\mathbb{Z} \rightarrow \mathbb{R}$ E take 96 jadi take 92 take 93 take 95 take 96 jadi\_1 take 94 Ē take 97 copy take 98 take 99  $take 100$ take 104 copy take 105

Gambar 4.30 Hasil Render Per-*take*

## **4.4 Setting background**

Setelah hasil *renderan* selesai, maka langkah selanjutnya adalah *setting background*. Setting *background* dilakukan dengan 2 cara, jika *file* tersebut dalam bentuk jpeg, maka setting *background* langitnya menggunakan *software ediiting image*. Dan *file* dalam bentuk *movie*, penulis melakukan *setting* background langitnya menggunakan *Software editing* viideo. Dapat dilihat pada gambar 4.31 sebagai berikut:

#### **Editing Background**

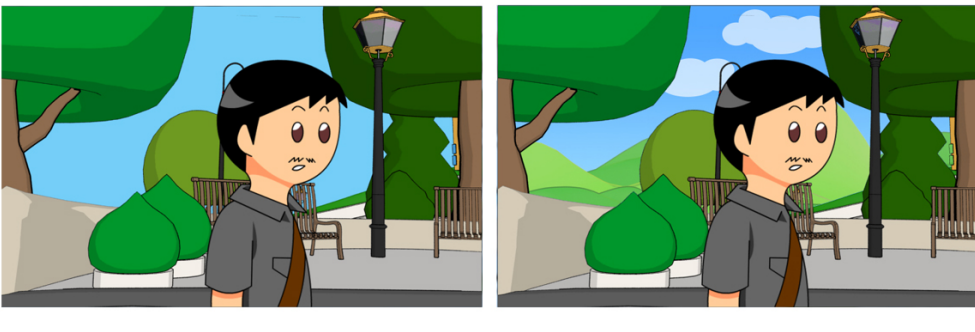

**Before** 

After

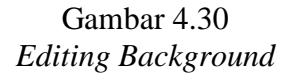

#### **4.5 Editing**

Setelah tahap produksi telah selesai di lakukan, maka tahap selanjutnya yang harus penulis lakukan adalah *editing* dan compoisiting. Tahapan yang dilakukan adalah:

## a. *Compositing take*.

Dari file *movie* dan jpeg yang telah siap, diatur kembali urutan-urutan berdasarkan *take* dan scene-nya. Dapat di katakan bahwa proses ini adalah proses penggabungan dari banyak *take* yang yang terpisah-pisah berbentuk *movie* atau pun jpeg menjadi satu *movie*. Proses penggabungan ini dilakukan penulis dengan tujuan memberikan *mood* berdasarkan konsep cerita yang telah dibuat melalui pengaturan waktu, dan transisi. Dapat dilihat pada gambar 4.32 sebagai berikut:

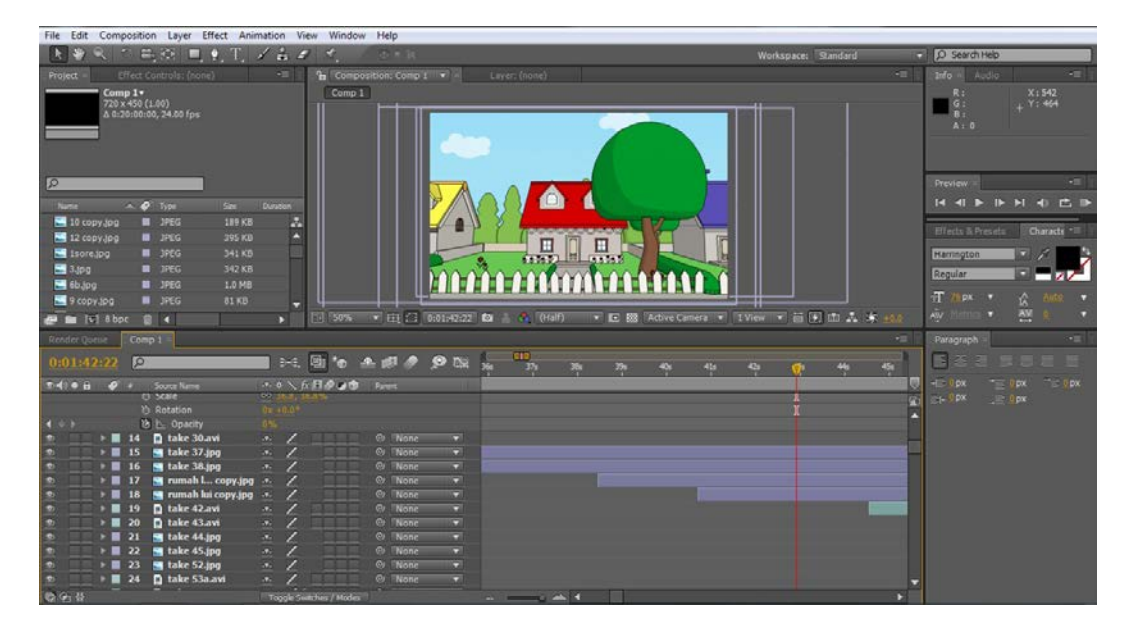

Gambar 4.32 *Compositing Take*

# b. *Audio* dan *Special effect*

pemberian *audio* ini dilakukan mulai dari pengisian suara, yaitu *dubbing* narasi, kemudian *sound effect* berupa suara hujan, burung berkicauan, hingga memberikan lagu pengiring/*background music* untuk menimbulkan kesan yang lebih mendalam. *Sound effect* dan lagu-lagu pengiring berasal dari *copilot* yang memiliki lisensi (dilampirkan) untuk dapat digunakan sesuai dengan ketentuan yang berlaku. Selain *sound effect* pada tahap ini juga dilakukan penambahan *special effect* di dalamnya, seperti hujan, biasan cahaya matahari dll. Dapat dilihat pada gambar 4.33, 4.34, dan 4.35 sebagai berikut:

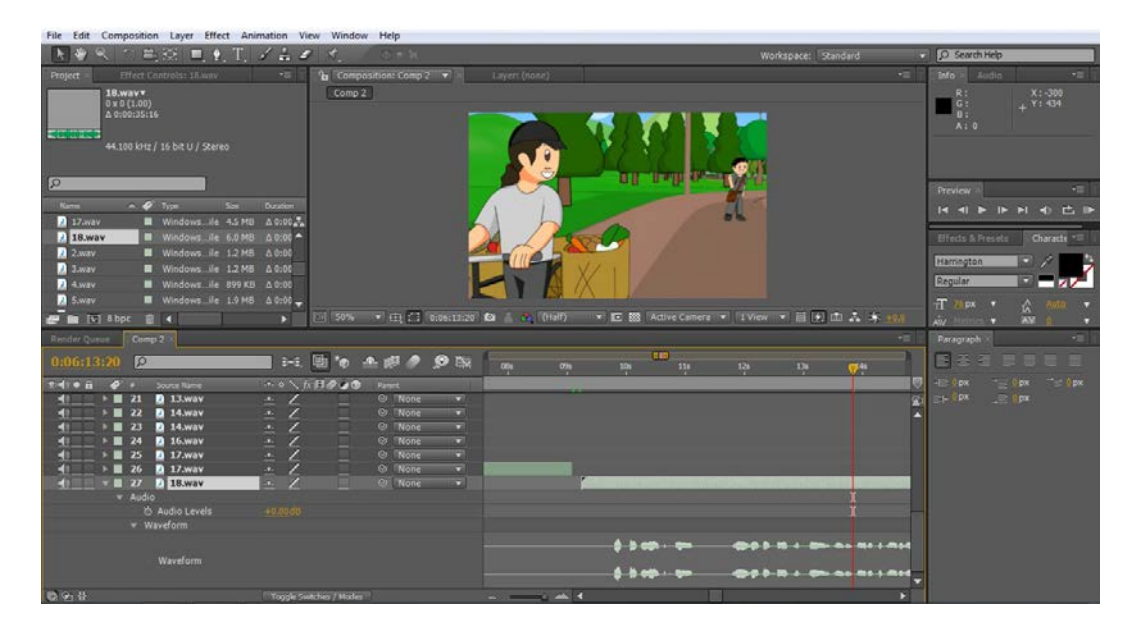

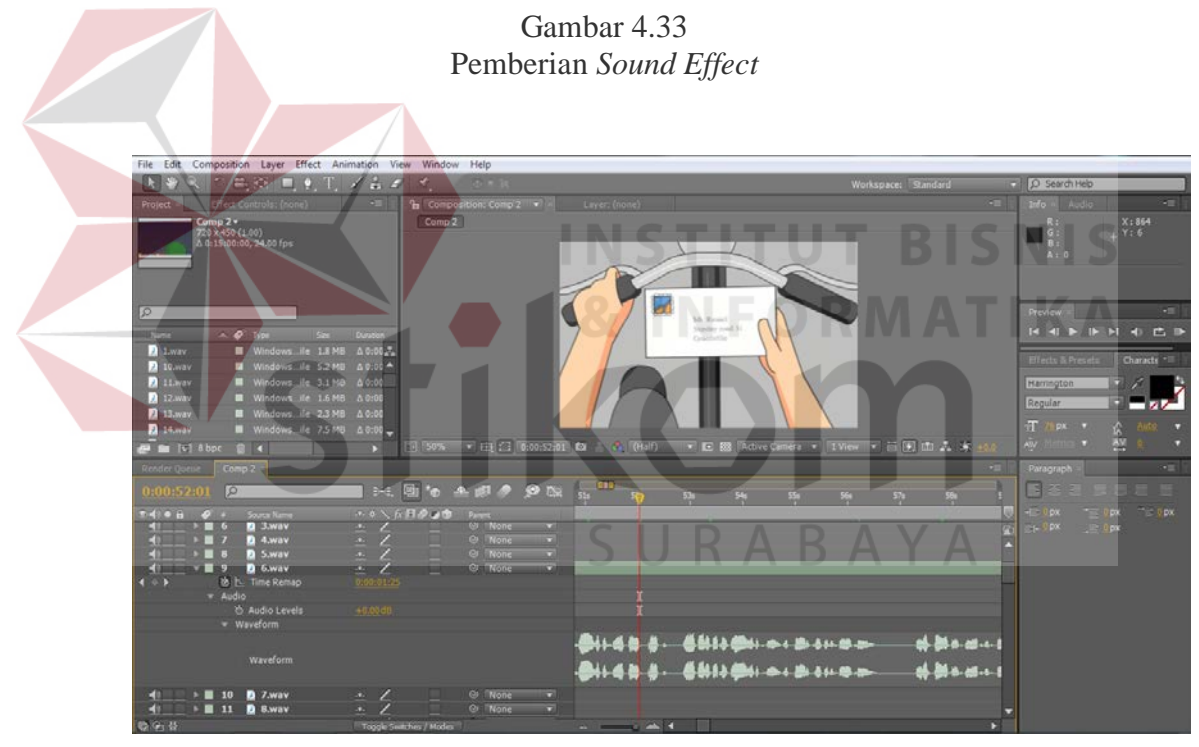

Gambar 4.34 Pemberian *Background Music* 

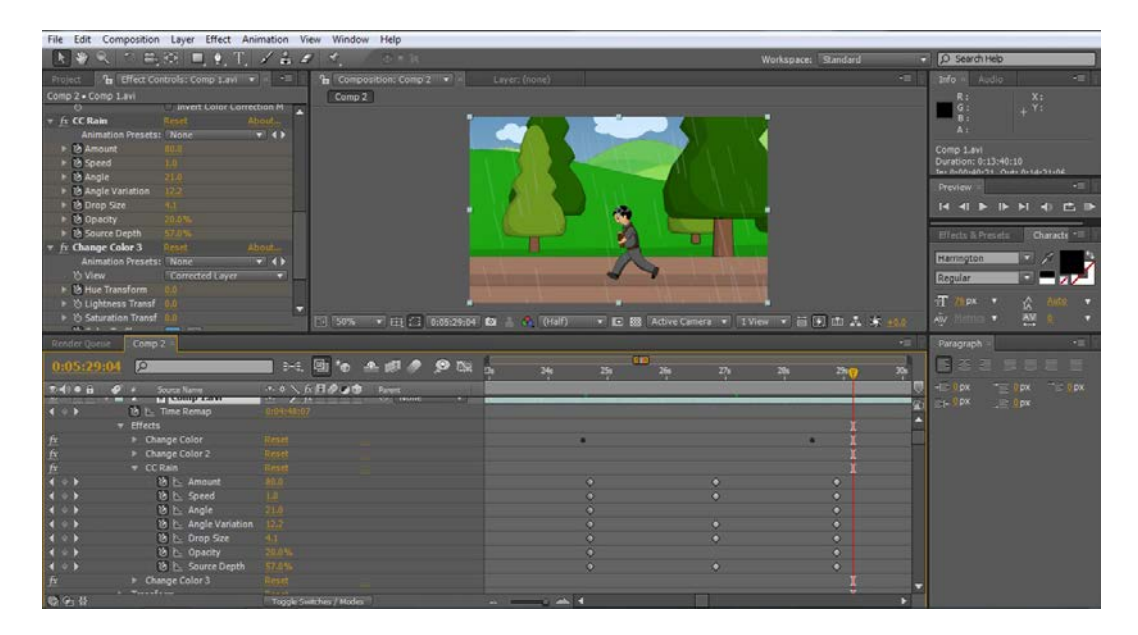

Gambar 4.35 Pemberian *Special Effect*

# **4.6 Final Rander**

Pada tahap ini dilakukan proses *rendering* akhir, yaitu menyatukan *movie* beserta *audio* dan *special effect* menjadi satu *file movie*. Dapat dilihat pada gambar 4.36 sebagai berikut:

SURABAYA

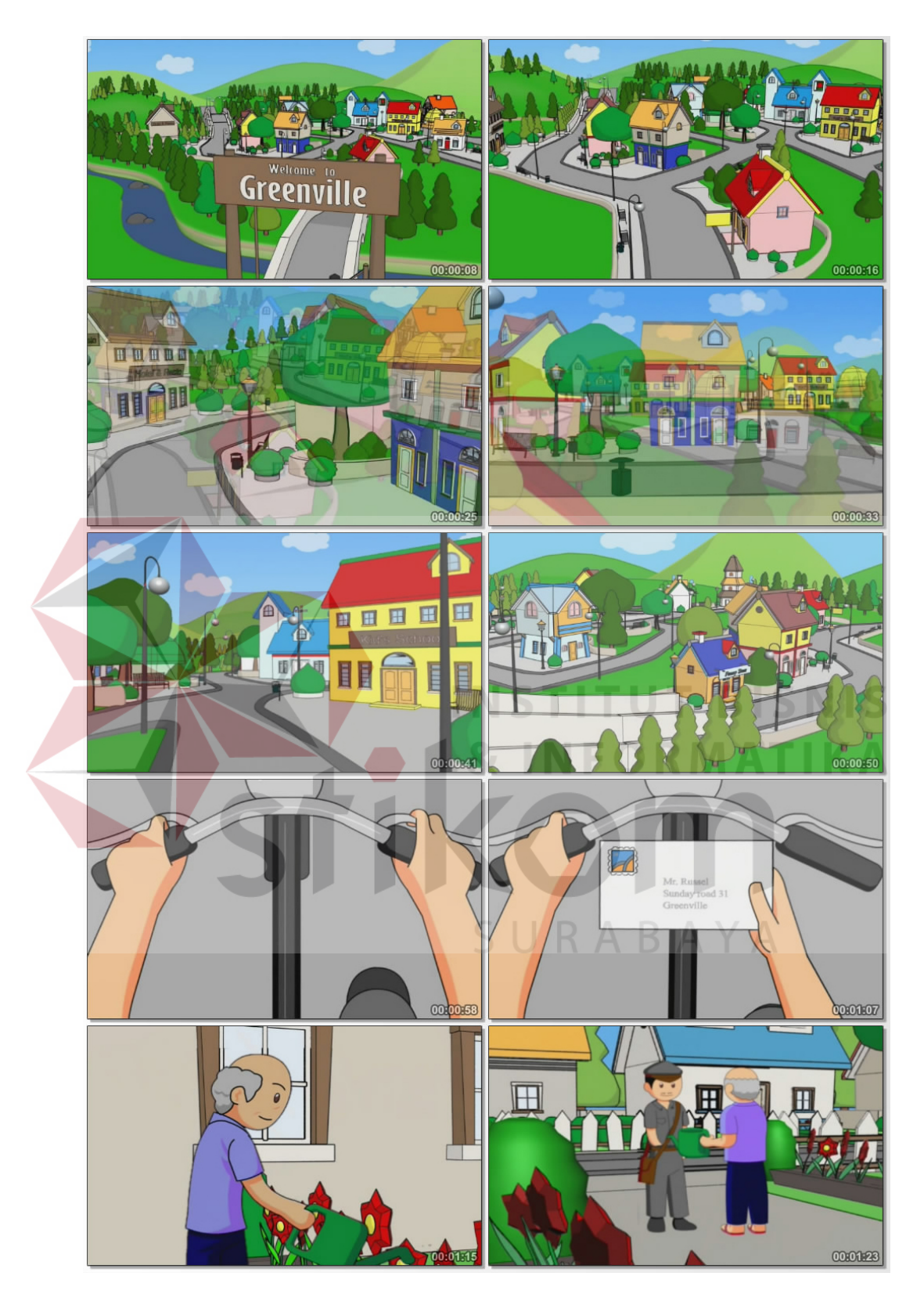

Gambar 4.36 Cuplikan Hasil *Final Render*

### **4.7 Publikasi**

Setelah selesai mengolah seluruh hasil produksi sedemikian rupa dan menghasilkan suatu karya film animasi, maka selanjutnya yang harus dilakukan adalah publikasi. Media yang digunakan untuk publikasi adalah poster dan DVD. Konsep dalam pembuatan poster dan cover DVD, cakram CD film Tugas Akhir ini. Dapat dilihat pada gambar 4.37, 4.38, dan 4.39 sebagai berikut:

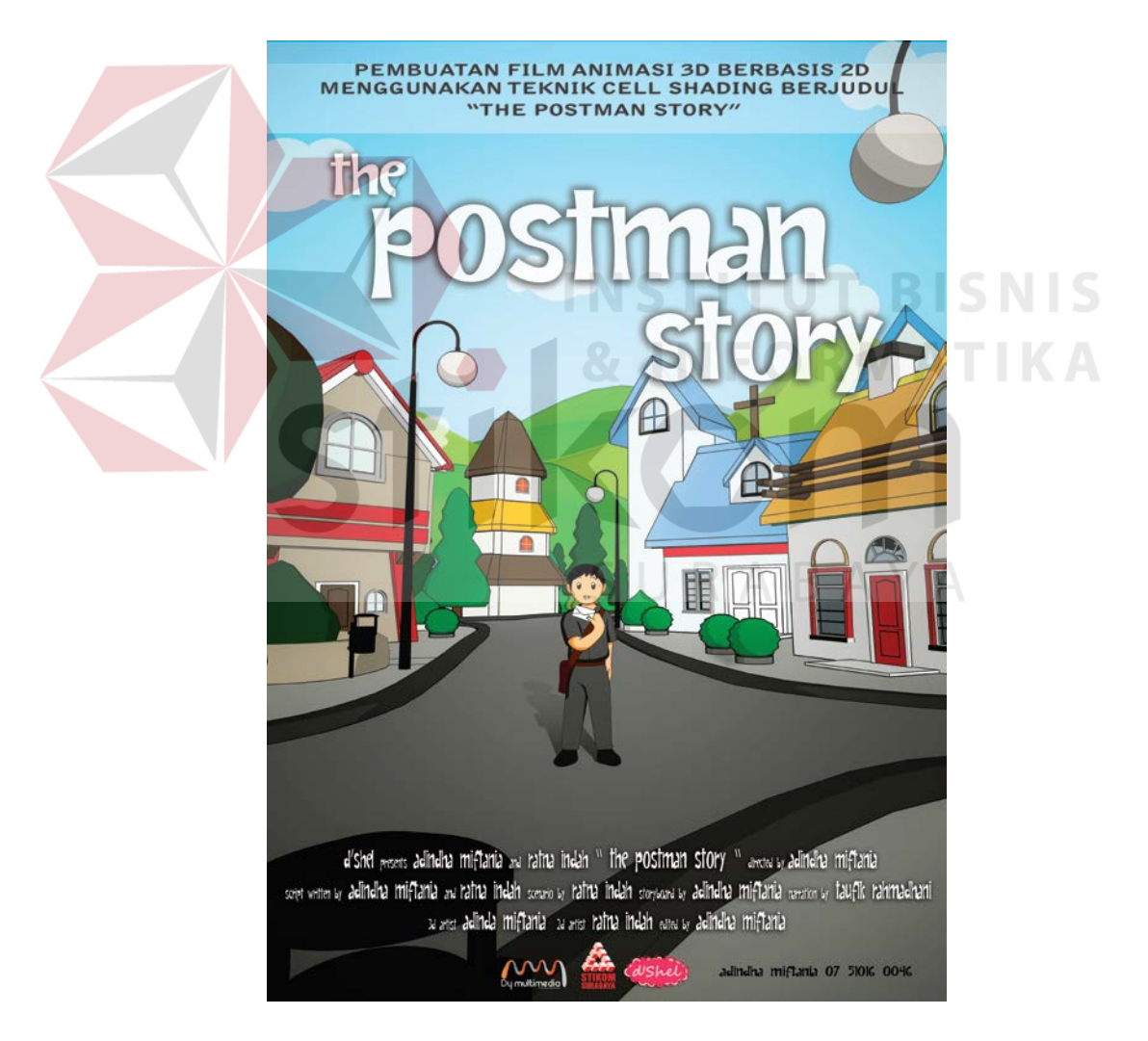

Gambar 4.37 Poster Publikasi

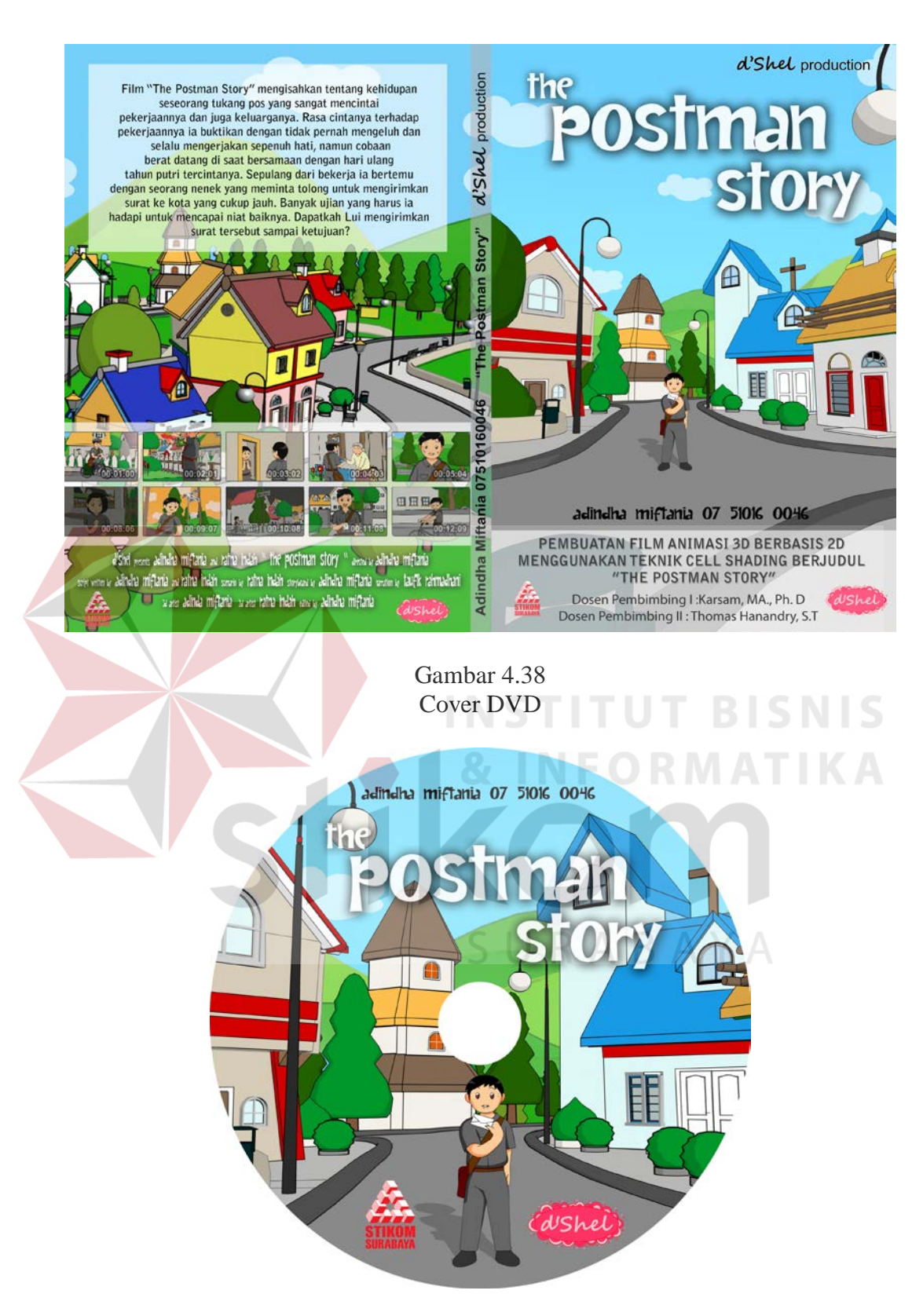

Gambar 4.39 Cakram CD

## **4.8 Peralatan**

Adapun peralatan yang digunakan oleh penulis adalah sebuah *unit* komputer dengan spesifikasi sebagai berikut:

- a. Prosesor Intel Core 2 Duo E7300 2.4 GHz
- b. Mainboard Gigabyte EP43-DS3L
- c. RAM DDR2 2 GB
- d. Graphic Card GeForce 9400 GT 512 MB
- e. Harddisk 320 GB
- f. LG Lcd Tv 19LD330
- g. Creative Speaker

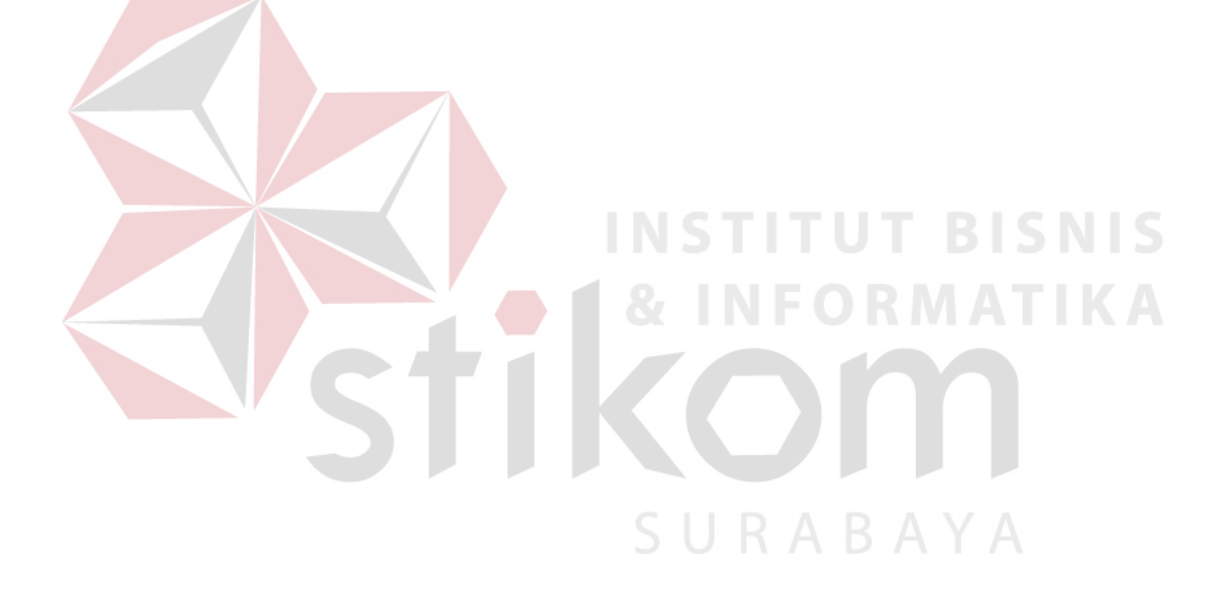